## メールに署名を付ける

メールの最後には,自分からのメールであることを付す のがマナーのひとつです.このメールの最後につける自 分の情報を「署名(シグネチャー)」といいます。ほと んどのメールソフトでは,この署名を自動的にメールの 最後に付けるように設定することができます.ここでは, 大学で利用している Web メール Active!Mail を利用し, 署名の設定を説明しましょう.

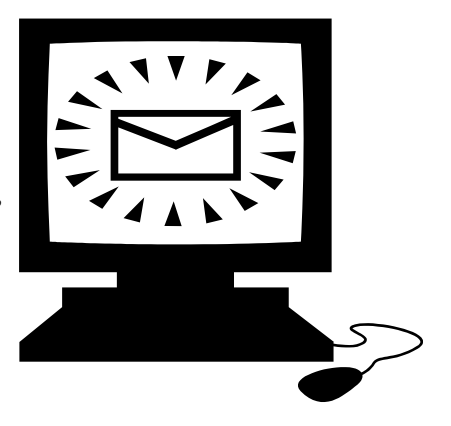

## 設定方法

- 1. 「Active!mail」のメイン画面上部の「オプション」 をクリック.
- 2. 「プロフィール」を選択
	- (ア) プロフィール名・名前:メールの差出人として相手に伝えられる氏名です.空白 のままでかまいません。どうして記入したい人は、ローマ字(または漢字)で本 名を書きましょう.ニックネーム等を書くとトラブルの原因になります.
	- (イ) 返信アドレス:空白のままでかまいません.自分宛のメールをひとつにまとめて いる人は、ここにそのメールアドレスを書きましょう。返信はすべてそのメール アドレスに届きます.
	- (ウ) 所属:空白のままでかまいません.
	- (エ) 署名:あなたの署名を自由に書きましょう.
		- ① 本名とメールアドレスは必ず記入しましょう.
		- ② 重要 メールアドレスは英数半角(直接入力モード)で記入すること!全角

文字での記入は受け取った人に迷惑をかけます.

- ◎英数半角: nemoto@shonan.bunkyo.ac.jp
- X全角文字:nemoto@shonan.bunkyo.ac.jp
- ③ 署名は特徴的なものが相手に自分からのメールだと直感的に気が付かせるこ とができるので好ましいです.しかし,遊び心が過ぎると,相手によっては 不快に感じることも事実です.どのような場面でも利用できる署名がスマー トでしょう.
- 3. すべてを入力後,『OK』のボタンを押して終了.実際にメールを書いて, どのように 署名が挿入されるか確かめましょう.

署名の例:(別紙参照)

Tips ちょっとしたコツ

- 記号(◎, ★, ♂, ♪など), 顔文字((^o^)丿, (-\_-;), (\*\_\*)など) を利用する.「き ごう」,「かお」とローマ字入力し変換すると出てきます.
- 署名は「ここでメールはおわり!」と見た目でわかりやすいのが大切です. 記号や 線などを入れ,本文と見た目で明らかに異なる表現が重要です.